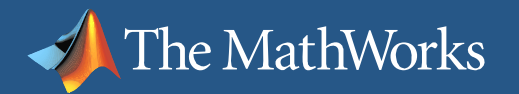

## **Tuning Your Design with new Simulink Control Tools**

**Rohit Shenoy** Simulink® Control Tools Marketing

6th June 2007

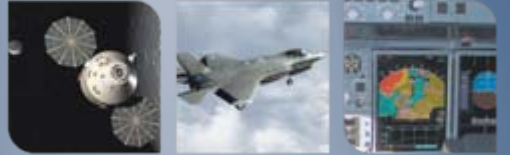

# MathWorks Aerospace and Defense Conference '07

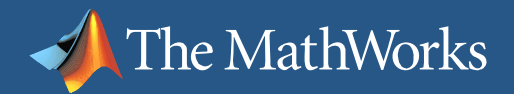

#### **Presentation Overview**

- **Multi-loop control design**
- Overview of multi-loop compensator design in Simulink®
- $\mathcal{L}^{\text{max}}$  Guidance control system design using a Simulink model of an HL-20 lifting body

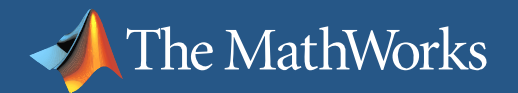

## **Multi-Loop Control Design**

 $\mathcal{L}_{\mathcal{A}}$ Coupled Multi-Loop Control

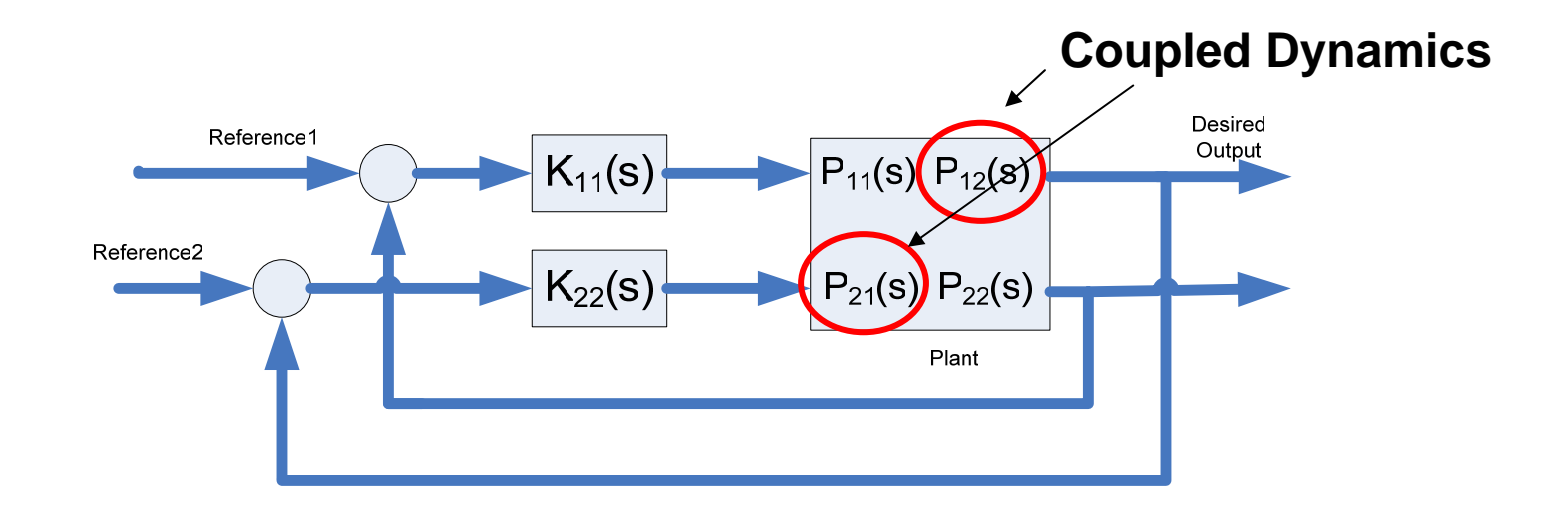

#### ®V C'INTI INIIZ®

# **Challenges of Control Design**

 $\blacksquare$  Feedback structure may be fixed and controllers are distributed

The MathWorks

■ Multi-Loop Design has inherent loop interaction effects

 Many controllers are fixed structure, ex:  $_{G(s)}$ 11 τ τ + = *s sG*

#### MathWorks

Aerospace and Defense Conference '07

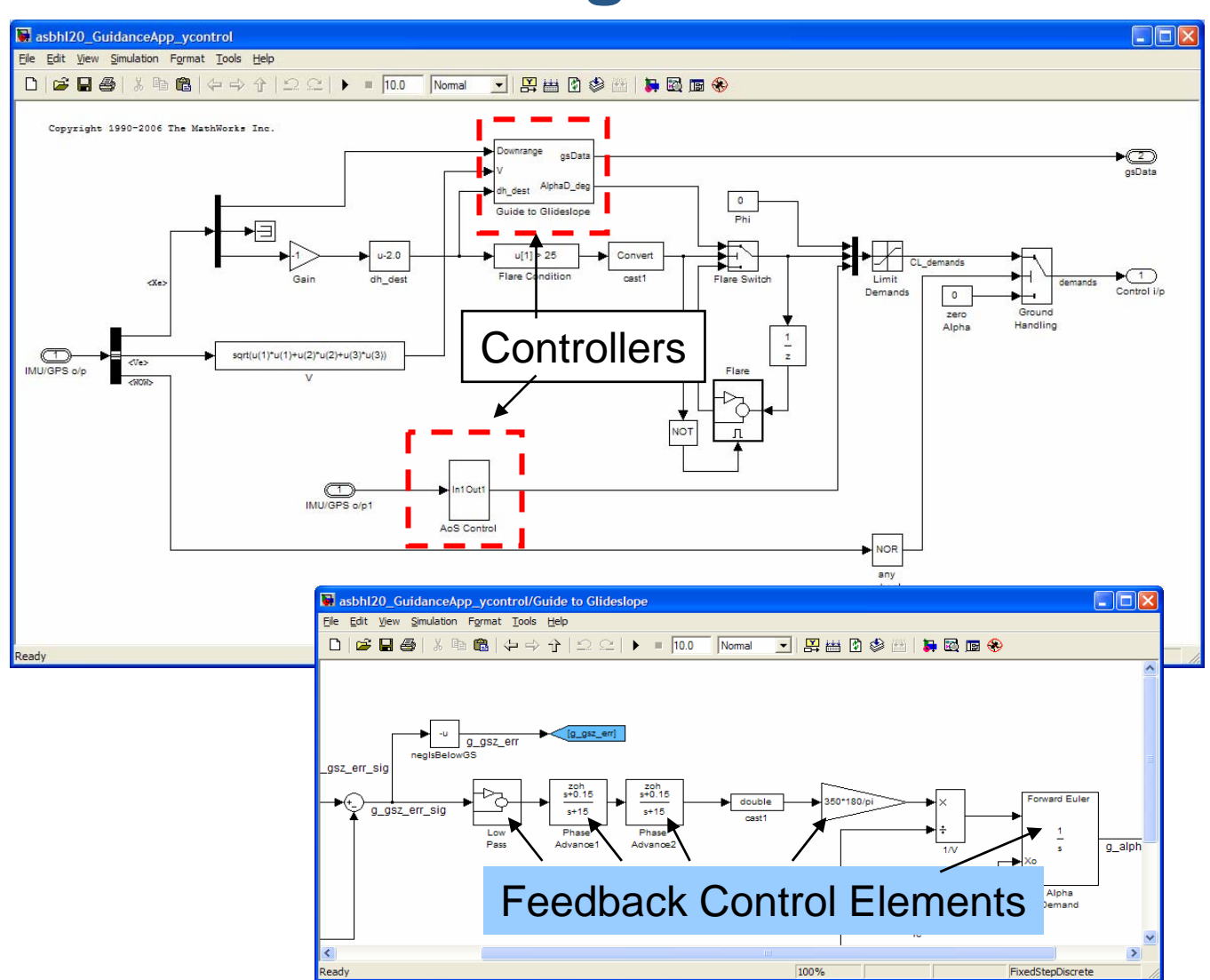

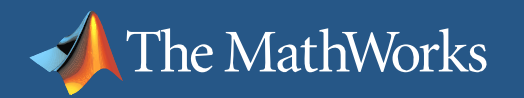

# **Application HL-20 Lifting Body**

- **Low cost re-entry vehicle**
- Nose-first, horizontal, and unpowered landing
- **Control system design** tasks
	- Г Task 1: Flight control system design
	- Г Task 2: Guidance glideslope reference tracking and disturbance rejection
	- Г Task 3: Guidance yaw and roll corrections
- Task 4: Landing gear controlГ MathWorks

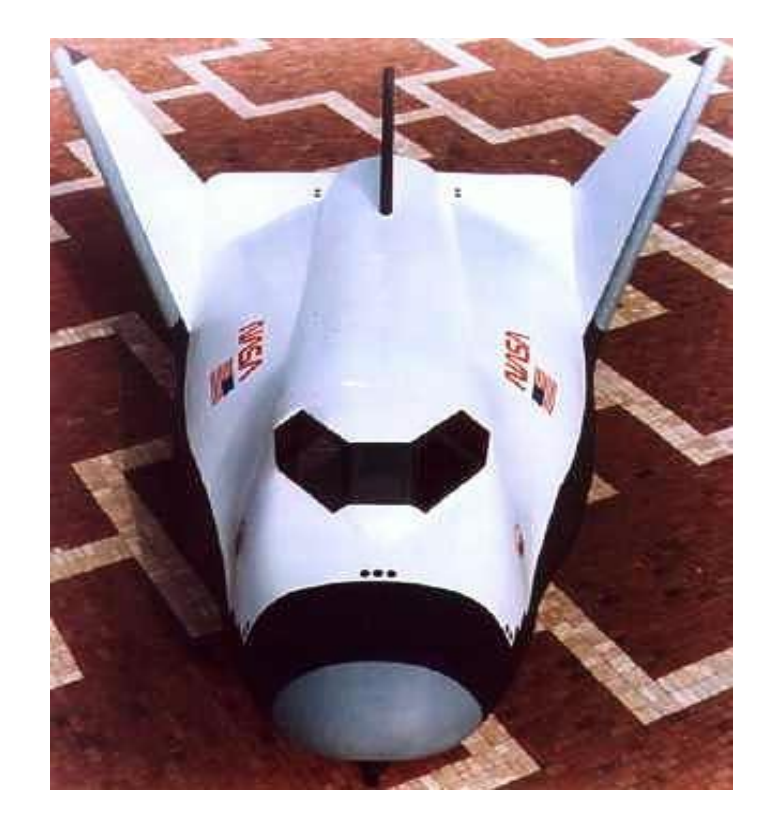

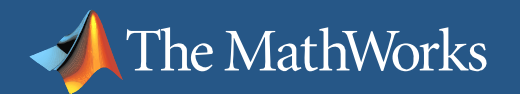

#### **HL-20 – Glideslope Control Problem**

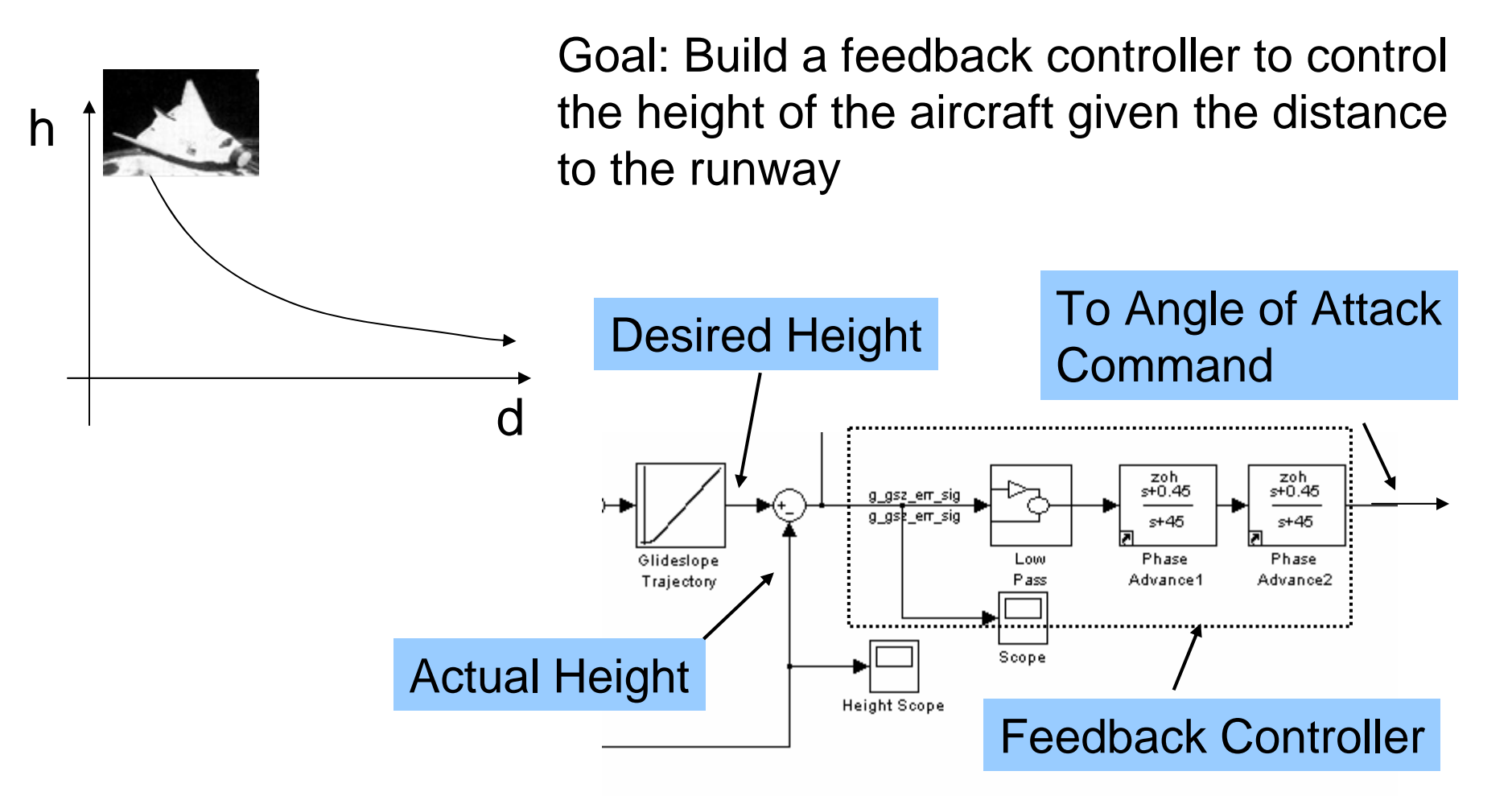

MathWorks Aerospace and Defense Conference '07

#### ®V C'INTI INIIZ®

## **Lateral Glideslope Regulation**

The MathWorks

- Flight path must remain within the cone
- **Need to devise** controller to reject the cross wind disturbance
- **Nearing landing need** to recover any roll angle for a clean landing

Use Roll to Bank Aircraft

Cross Wind Landing Cone to hit runway Automaticroll recovery at landing

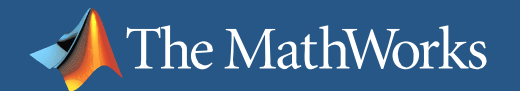

## **Side Gust Control**

- $\mathbb{R}^n$  Build a bump-less transfer controller (A) to switch between
	- I. (B) Controlling the drift of the aircraft due to cross wind
	- $\overline{\phantom{a}}$ (C) Recovering the roll angle at landing

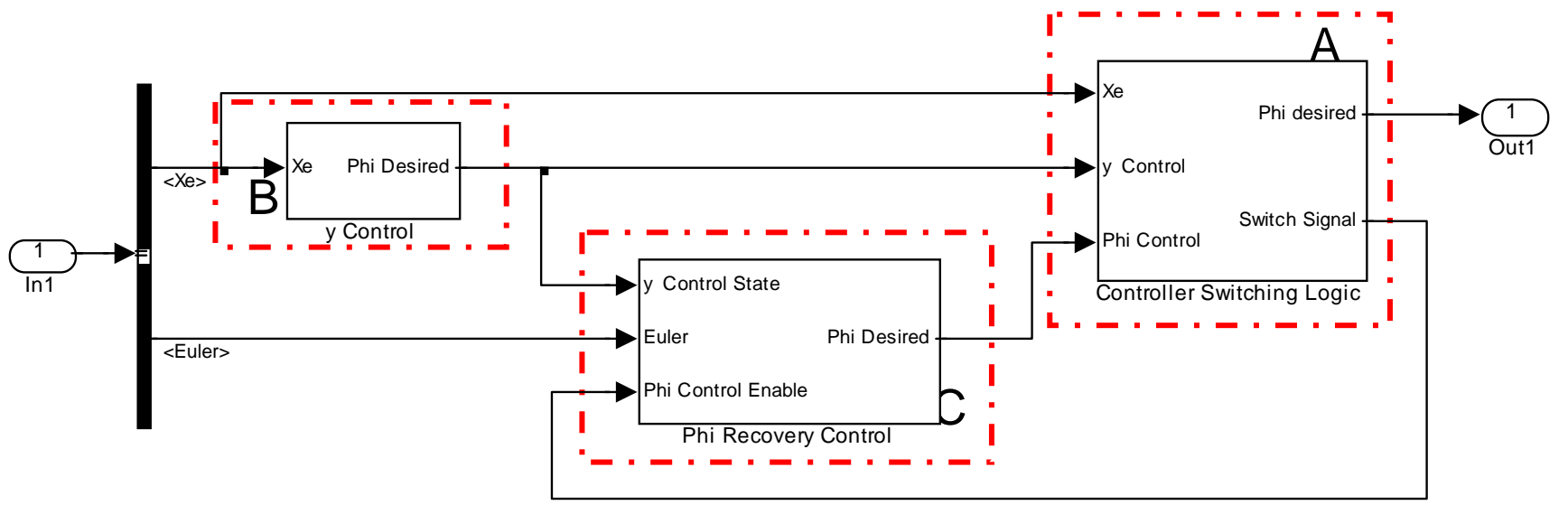

#### ®V C'INTI INIIZ®

 $-101 \times$ 

#### **Designing Compensators in Simulink® in R2006a**

Gain margin > 20 dB. Phase margin > 60 deg

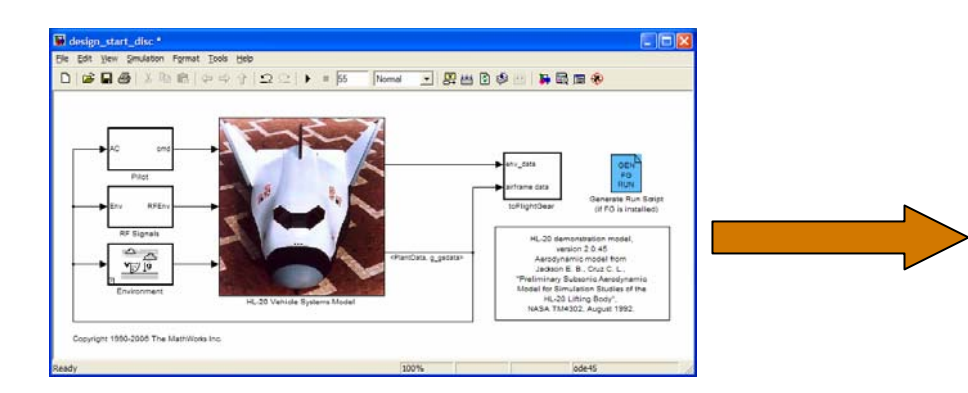

The MathWorks

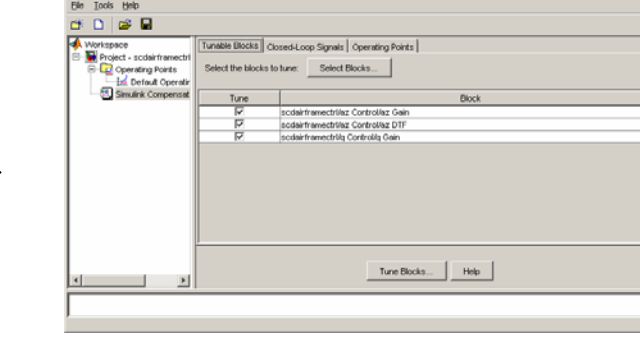

**2. From Simulink Control Design pick blocks to tune and auto-linearize model**

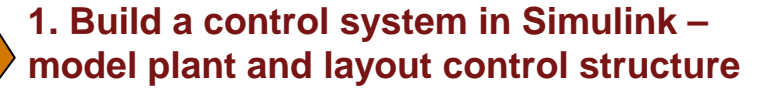

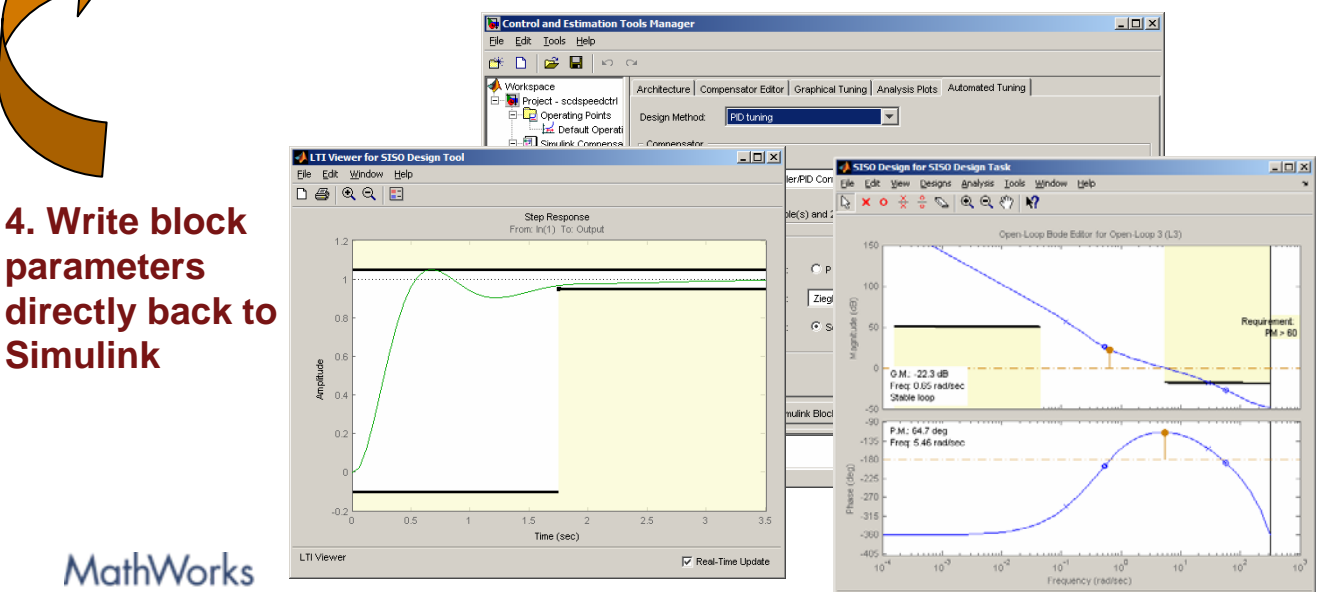

**3. Tune blocks using graphical design**

- **One-click automated design**
- **Interactive design**

• **Simulink Response Optimization to meet time and frequency requirements**

Aerospace and Defense Conference '07

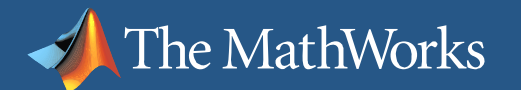

## **Design Goals**

- Robustness Requirement:
	- $\Box$ AoA Loop maintain a phase margin > 35 degrees

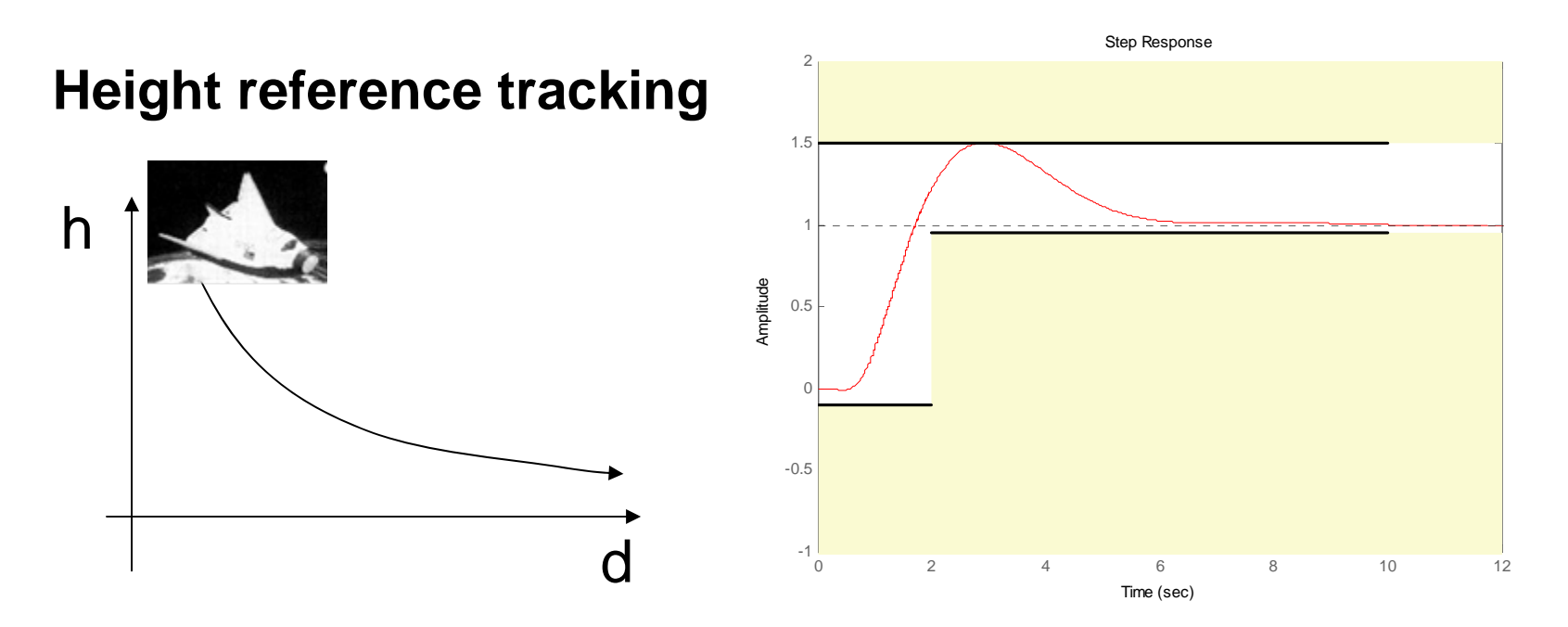

#### MathWorks Aerospace and Defense Conference '07

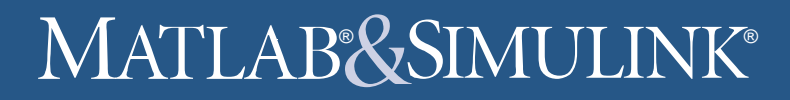

## **Closed Loop Performance Goals**

#### **Disturbance rejection:**

The MathWorks

•Phi Loop maintain a phase margin > 40 degrees

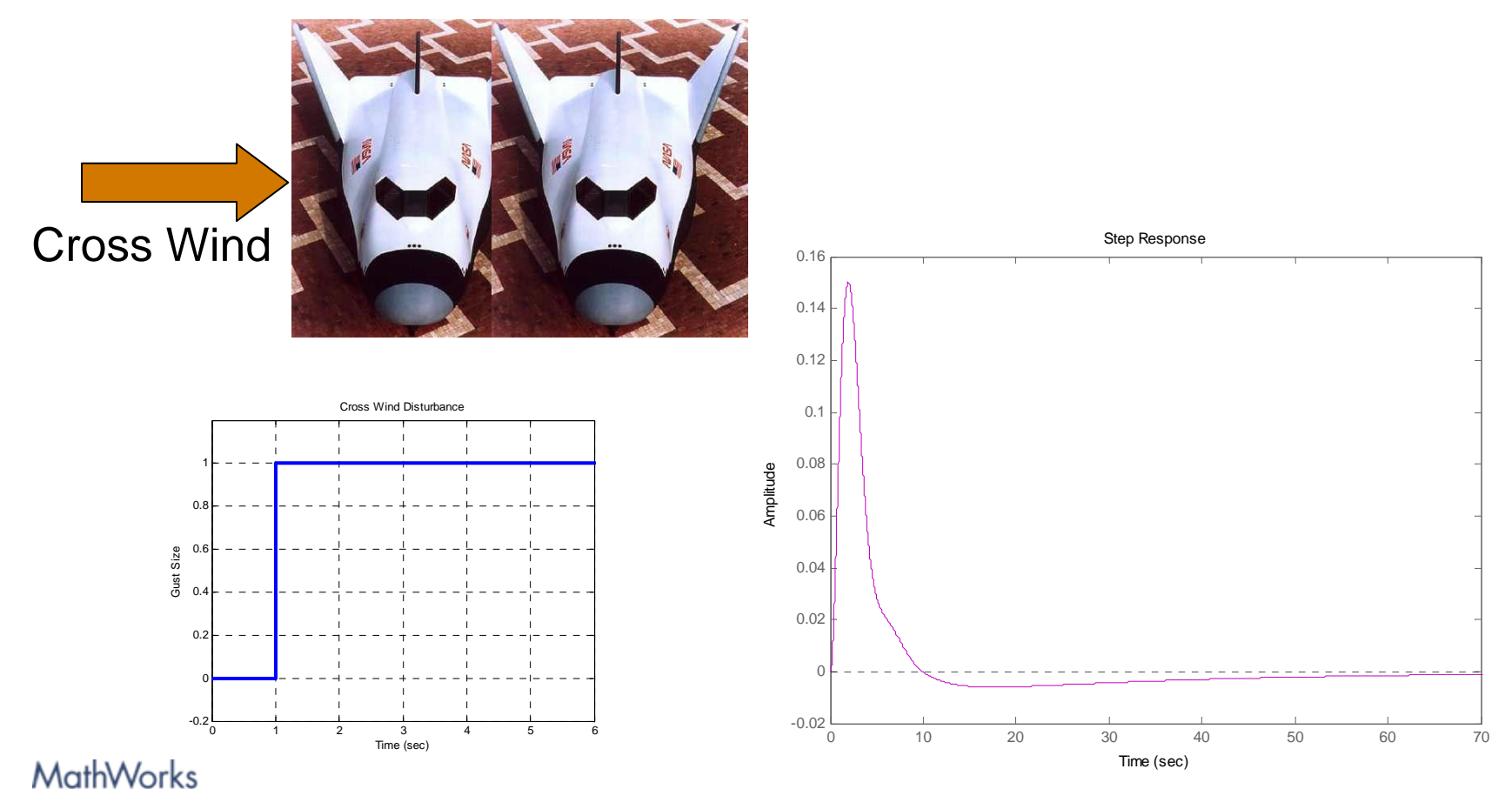

Aerospace and Defense Conference '07

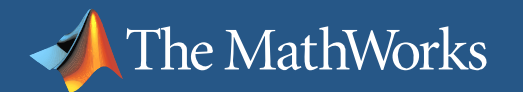

## **Conclusions**

- **New integrated workflow interface centered around** Simulink
- Build any control structure in Simulink and tune the compensators using these tools
- **Tune multi-loop control systems in a single design** environment
- Use graphical numerical optimization for compensator tuning, including frequency domain requirements

#### **For more: Exhibit – Control System Design in Simulink**